# YouTestMe

## How to configure email notifications

#### **Contents**

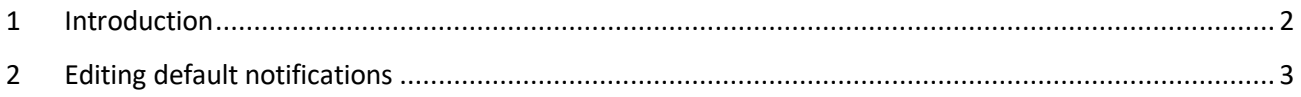

### <span id="page-1-0"></span>**1 Introduction**

This document explains how to configure email notifications that college and non-college students will receive when certain actions in the system are performed.

The main difference between college and non-college students is that non-college cannot book, cancel or change the testing session. IFSE CSR will perform those actions for them.

Therefore, a list of email notifications college and non-college students will receive slightly differs.

College students can receive the following email notifications:

- 1. Booked assignment notification
- 2. Notification about the canceled attempt
- 3. Upcoming assignment notifications
- 4. Session resheduled notifications

Non-college students can receive the following email notifications:

- 1. Test published Instead of the booking notification, the students that IFSE CSR added to the individual private testing session will receive the test published notification
- 2. Notification about the canceled attempt
- 3. Upcoming assignment notifications
- 4. Session resheduled notifications

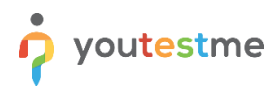

## <span id="page-2-0"></span>**2 Editing default notifications**

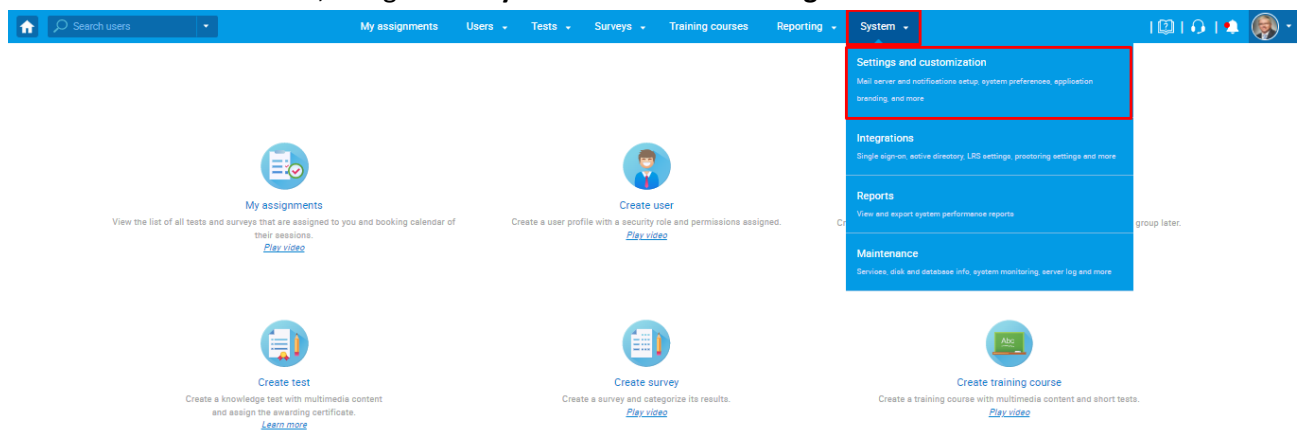

To edit email notifications, navigate to "**System**" and select "**Settings and customization** ".

**Note:** All college and non-college students notifications should be modified. Below is an example of how to edit one of the email notifications.

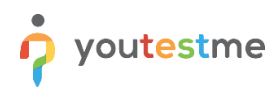

On the "**Notifications**" tab, open one by notification you should configure by clicking on the "**Edit**".The "**Test published**" notification will be edited in this particular example.

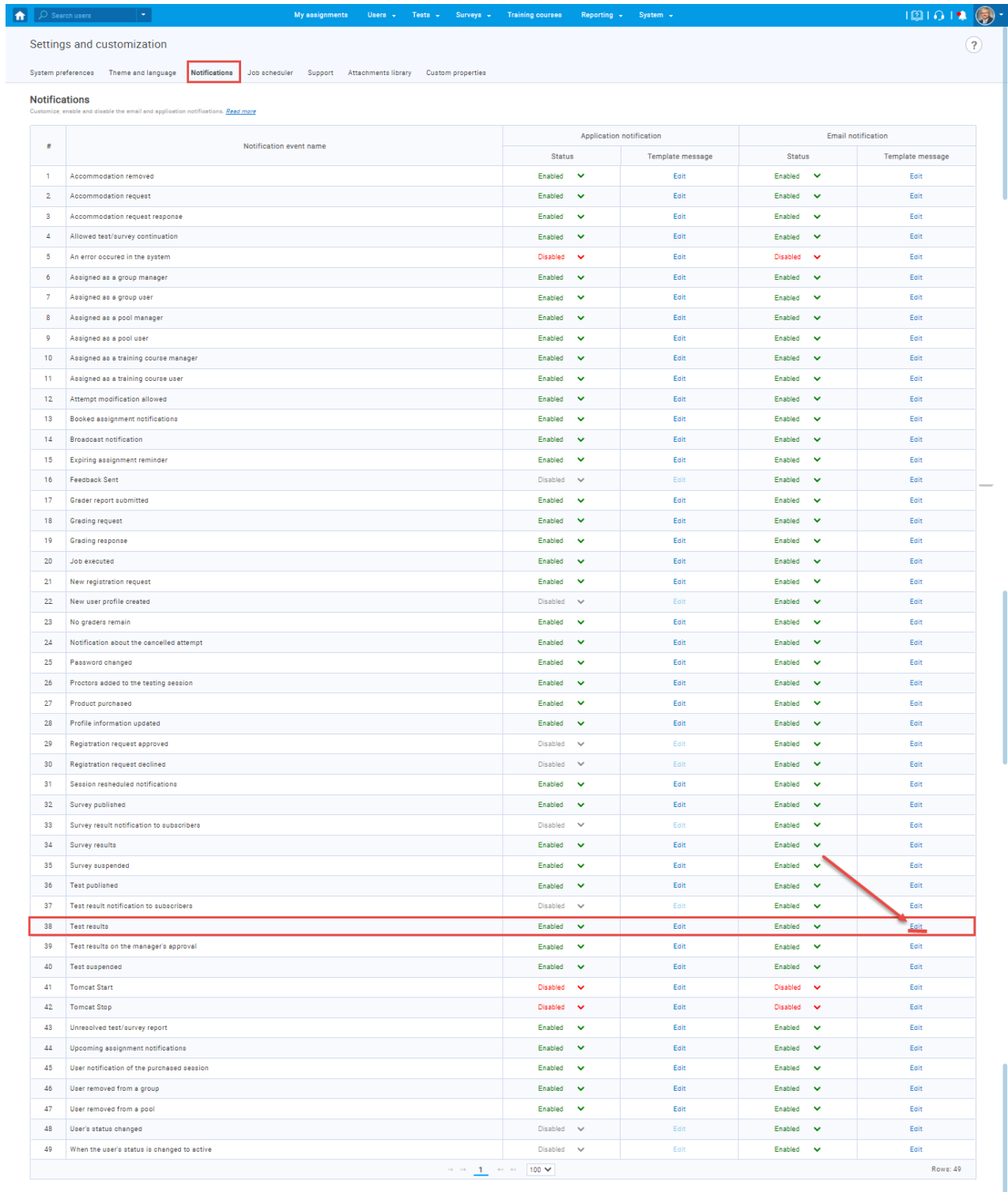

Send application and email notifications to users upon creation<br>publishing of global self-enrollment testing/survey sessions.

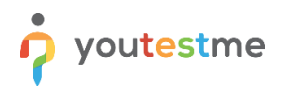

Given that exam instructions are contained in message templates, the notification should contain the following:

- 1. The common text for all candidates, regardless of a private/public session and French/English language criteria
- 2. The corresponding old and new variables. New variables are:
	- 2.1. \$**sessionInstructions**\$ This variable provides students the information pulled from the "**Session instructions**" field from the testing session they are assigned to.
	- 2.2. \$**sessionGroupDescription**\$ This variable provides students with the information pulled from the "**Group description**" field of the group they are a member of.

#### Edit email template Template Language: English Mail subiect name: 2 Test sent List of all variables: [SdirectLink\$, \$recipientUsername\$, \$sessionGroupDescription\$, \$availableTo\$, \$recipientFirstName\$, \$applicationURL\$, SquizRequest\$, \$recipientFullName\$, \$guestProctoringEquipmentCheckURL\$, \$recipientLastName\$, \$sessionInstructions\$ SlinkS, SfromS, StoS, SavailableFromS, SinstructionsSI Restore to default Template preview: 2 a Source | D Q & | B | X & & & & | + + Q & | F | Y · B 0 0 D D 0 = 0 Ø - Normal - Font - Size - A - 图 - X 国 - 日 ? Styles Dear \$recipientFirstName\$ **Information that corresponds particular** You have a pending registration for the following exam: "\$quizName\$" Date & Time: \$availableFrom\$ × EXAM SESSION RULES We take steps to ensure that every testing experience is a good one, but we still stop your exam if the rules aren't followed . You must stay within your webcam vie **Common information for both college** . You should be the only person in front of your camera and non-college students You cannot get up and walk around • Washroom breaks are not permitted. If you have a medical condition that requires special accommodations, please contact IFSE Institute for approval 30 days BEFORE your exam appointment. IFSE will notify you when your special accommodations have been approved. . You cannot move your webcam once your testing session has started Information that will be pulled based on<br>the session to which the candidate is<br>registered . Mumbling or speaking out loud is not permitted . You may not use other tabs SsessionInstructions\$ \$sessionGroupDescription\$ Information that will be pulled based on<br>the group of which the candidate is a<br>member body p strong Save Cancel

#### **Example of the email notification configuration:**